# QWI Explorer

Beginner Walkthrough: Single Data-Point Lookup

**Local Employment Dynamics** 

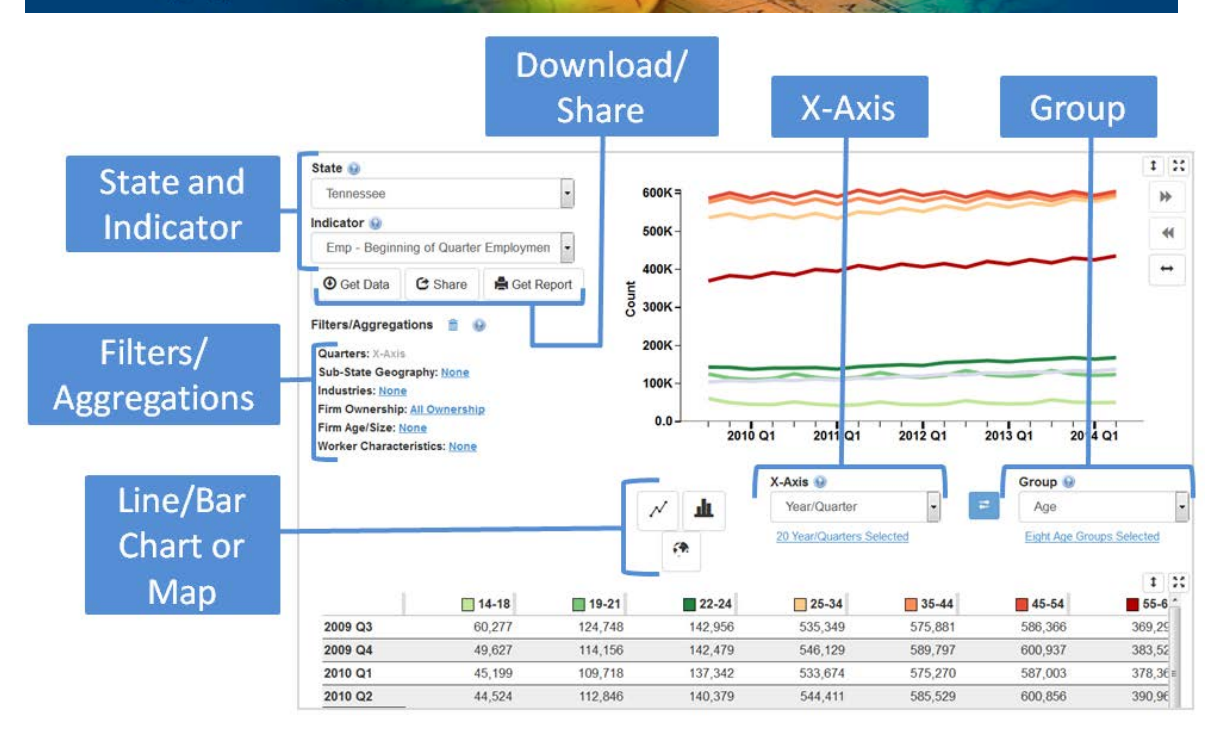

## **What are the average monthly earnings in the Detroit metropolitan area for workers employed in the Manufacturing NAICS Sector?**

1. Go to the Quick Links section at [http://lehd.ces.census.gov](http://lehd.ces.census.gov/) and choose **QWI Explorer**.

2. In the top left corner of the application, set **State** to "Michigan" and **Indicator** to "EarnS".

3. To simplify the chart and table, click the **Group** dropdown (located in between the chart and table) and change it from "Age" to "No Group". The table and chart now show Full-Quarter Average Monthly Earnings for the State of Michigan for the last 20 quarters.

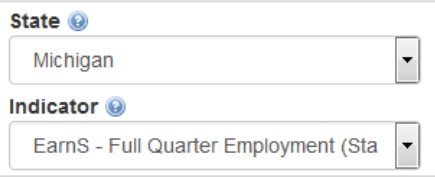

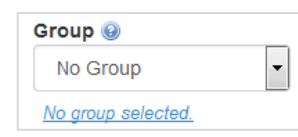

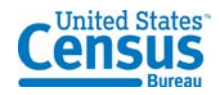

#### 4. Let's use the

**Filters/Aggregations** functionality (located underneath the **State** and **Indicator** dropdowns) to further refine our analysis. Click the blue "None" link next to **Sub-State Geography** to open up the Filter popup window.

5. Click the **Geography Type** dropdown to change the type to "Metro/Micropolitan Areas". In the list of areas below, click the checkbox next to "Detroit-Warren-Dearborn, MI" and click "OK".

6. Next, click the blue "None" link next to **Industries** to open up the Filter popup window. In the list of NAICS Sectors, click the checkbox next to "31-33 Manufacturing" and click "OK".

7. Looking at the bottom row of the table, we can see that the average monthly earnings for Manufacturing workers in the Detroit metro area in 2014 quarter 1 was \$6,275.

8. Since "Year/Quarter" is set as the **X-Axis** category (located in between the chart and table), we can use the table and line chart to longitudinally compare the most current earnings data to previous quarters. Experiment with changing the **X-Axis** category in order to see different characteristics of the data displayed as rows in the table.

9. Click the **Get Data**, **Share**, or **Get Report** buttons (located underneath the **Indicator** dropdown) to export the analysis to a variety of formats.

### **What is the 2013 quarterly average number of new hires for workers aged 45-64 employed in South Carolina in the "Food Services and Drinking Places" NAICS Subsector?**

1. In the top left corner of the QWI Explorer application, set **State** to "South Carolina" and **Indicator** to "HirN".

2. To simplify the chart and table, click the **Group**

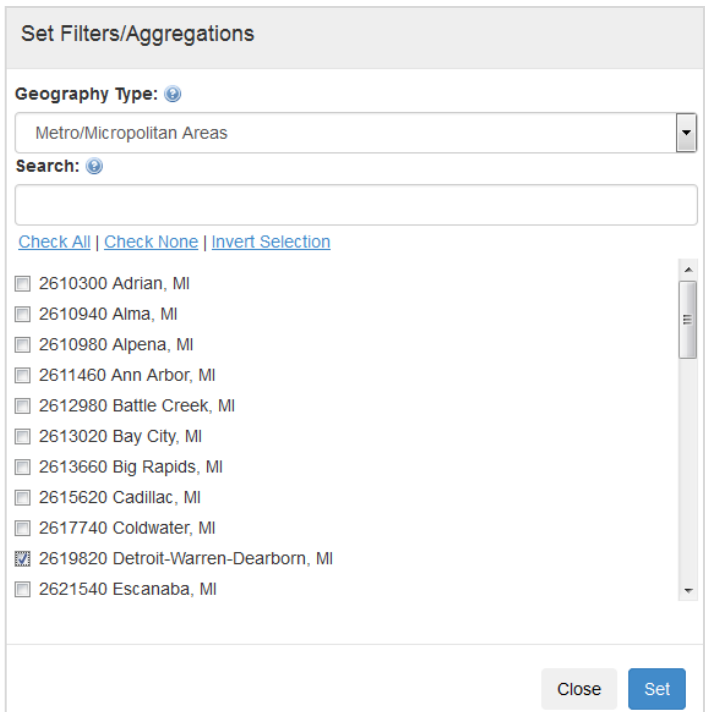

| 31-33 Manufacturing

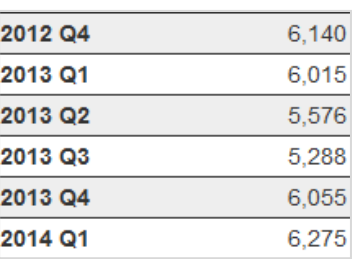

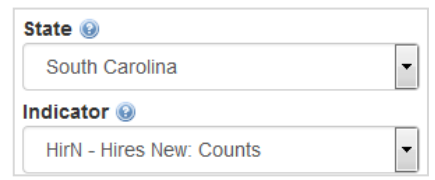

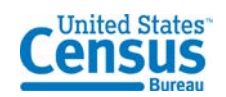

dropdown (located in between the chart and the table) and set it to "No Group".

3. Click the **X-Axis** dropdown (located in between the chart and the table) and set it to "NAICS 3-digit Subsectors". Click

"Continue" to switch from the **Line Chart** to the **Bar Chart**. The table and chart now show New Hires for the State of South Carolina for all NAICS Subsectors.

4. Let's use the **Filters/Aggregations** functionality (located underneath the **State** and **Indicator** dropdowns) to further refine our analysis. Click the blue "2013 Q4" link next to **Quarters** to open up the Filter popup window.

5. Check the boxes for all 2013 quarters (add Q1, Q2, and Q3 to the already selected Q4) and click "OK".

6. Next, click the blue "None" link next to **Worker Characteristics** to open up the Filter popup window. In the list of Worker Ages, click the checkbox next to "45-54" and "55-64" and click "OK".

7. The column(s) in the table can be sorted by clicking the column header, which currently reads "All". Click once to

sort **ascending**, click again to sort **descending**, and click once more to return to the default sort. With the table sorted descending, we can see that the 2013 quarterly average new hires for the "Food Services and Drinking Places" industry (workers aged 45-64) is 4,735.

8. Click the **Get Data**, **Share**, or **Get Report** buttons (located underneath the **Indicator** dropdown) to export the analysis to a variety of formats.

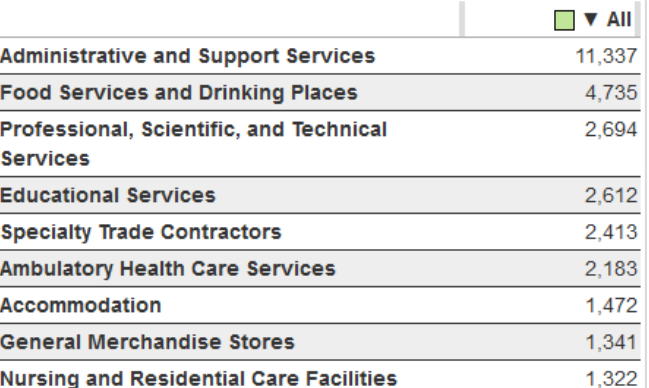

## **Further Analysis**

1. Each of the above analyses can be expanded or refined depending on your objectives. Try adding new filters or a Group category to expand the number of potential comparisons in the table and chart/map.

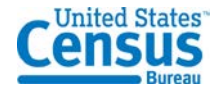

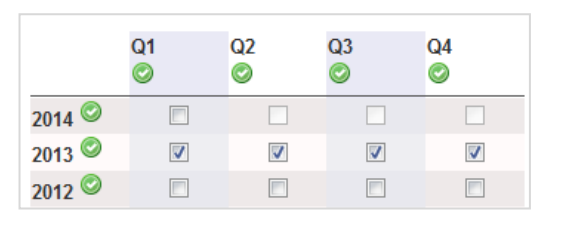

**Filters/Aggregations** 

**Industries: X-Axis** 

Firm Age/Size: None

霝

Average of Quarters: 2013 04 - 2013 01 **Sub-State Geography: None** 

Firm Ownership: All Ownership

Sum of Worker Age: 45-54, 55-64

 $X-Ax$ is  $\odot$ 

Selected

NAICS 3-digit Subsect 99 NAICS 3-digit Subsectors 2. Additional QWI Explorer walkthrough scenarios are available at: [http://lehd.ces.census.gov/applications/help/qwi\\_explorer.html#!example\\_scenarios](http://lehd.ces.census.gov/applications/help/qwi_explorer.html%23!example_scenarios)

Please send questions and comments to **CES.QWI.Feedback@census.gov.** 

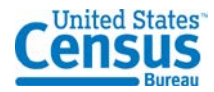